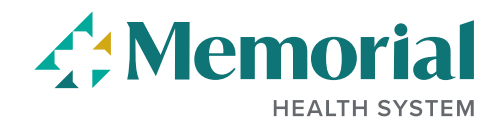

## **Withdraw Your Job Application**

You have the ability to remove your draft or submitted applications prior to being interviewed for the position. If you have been interviewed, we request that you call us at (228) 867-4266 to process the withdrawal.

## **Step 1: Log into our Careers site.**

- *Current employees* → *click on the Careers tile from your PeopleSoft homepage*
- External applicant  $\rightarrow$  log into our Careers site using your previously created username and password. If you have not yet created a username, you can do so by clicking on the Register link.

## **Step 2**: Click on **Draft and Submitted Applications**

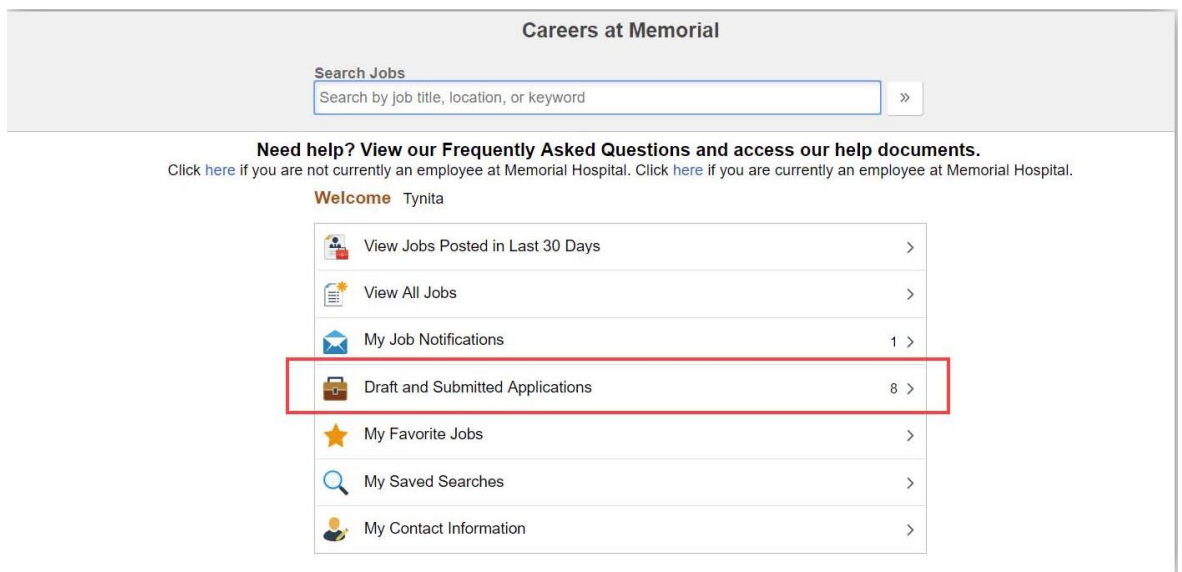

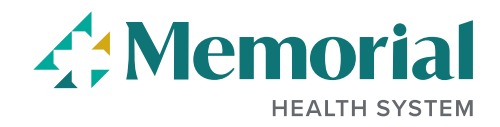

**Step 3.** Click on the Withdraw button for whichever application you want to withdraw.

.

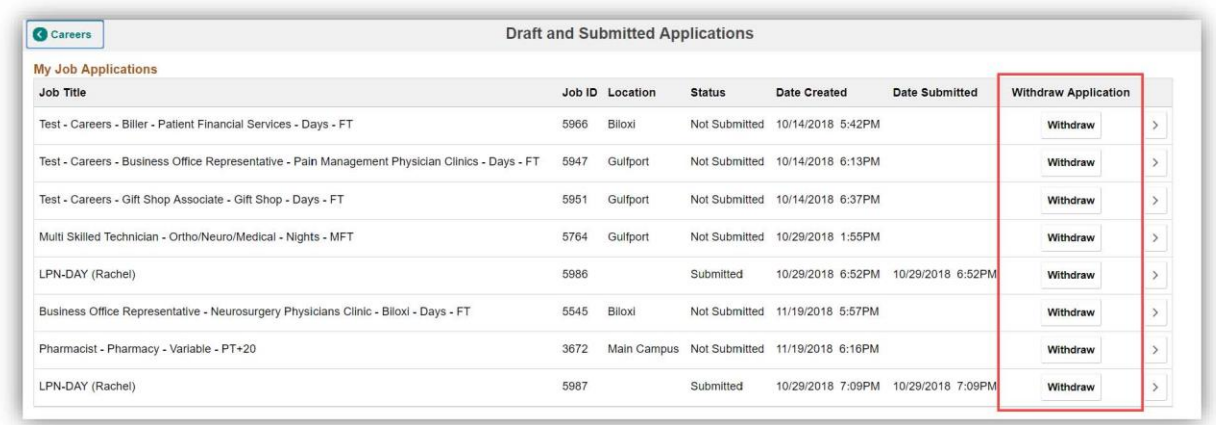

**Step 4.** You will need to confirm that you wish to withdraw the application. Depending on the type of application, you will receive one of three messages.

 $\triangleright$  If the application has not been submitted (i.e., it was in Draft status), you will see this message:

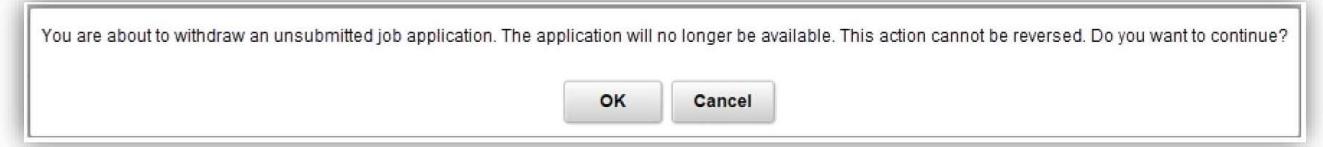

 $\triangleright$  If the application has been submitted and it is still being reviewed, you will see this message:

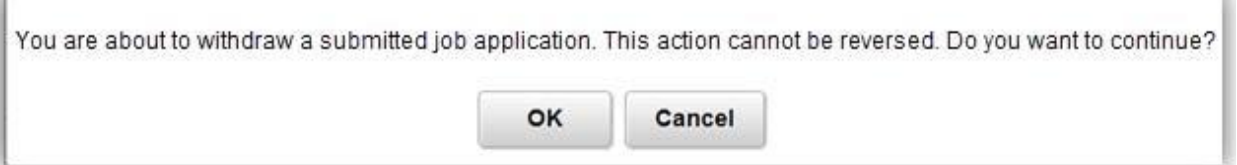

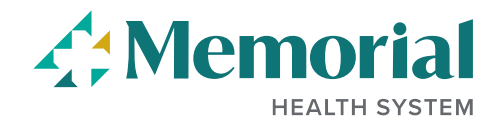

 $\triangleright$  If the application has been submitted and you have been interviewed, you will see the following message. In order to withdraw the application, we request that you call us at (228) 867-4266 to process the withdrawal.

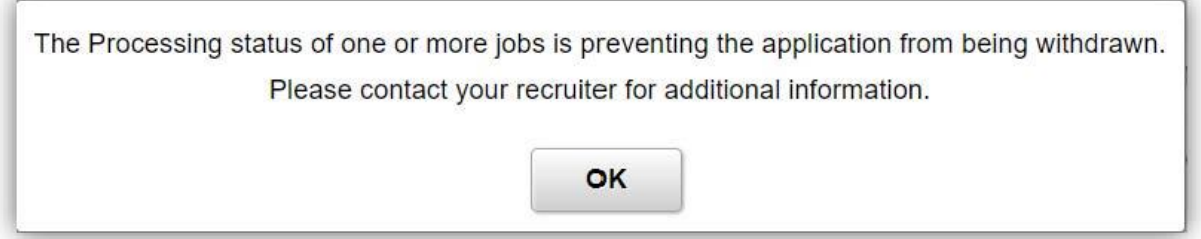

**Step 5.** The application has been withdrawn. If the job opening is still available on the Careers site, you may reapply at this time.